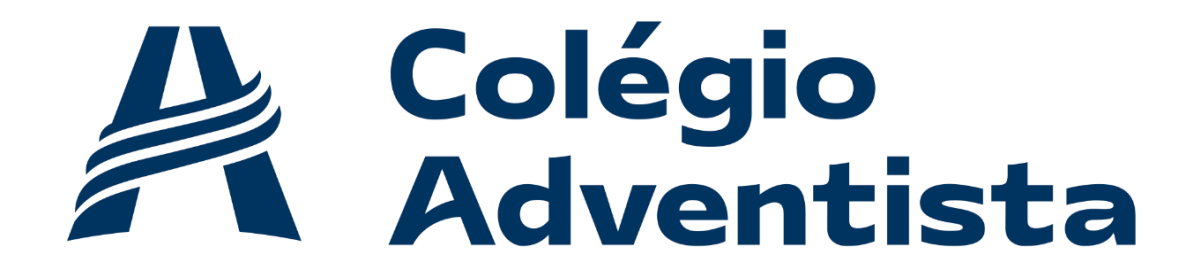

**ALTO** BOQUEIRÃO

## Como acessar a Biblioteca Virtual

A Biblioteca é o Ambiente Virtual de Aprendizagem da Educação Adventista que o aluno acessa pelo E-class. Será através dela que o aluno terá acesso aos livros.

3. O aluno deve acessar com o seu usuário e senha o E-class, clicar no menu SERVIÇOS e clicar no menu Biblioteca Virtual:

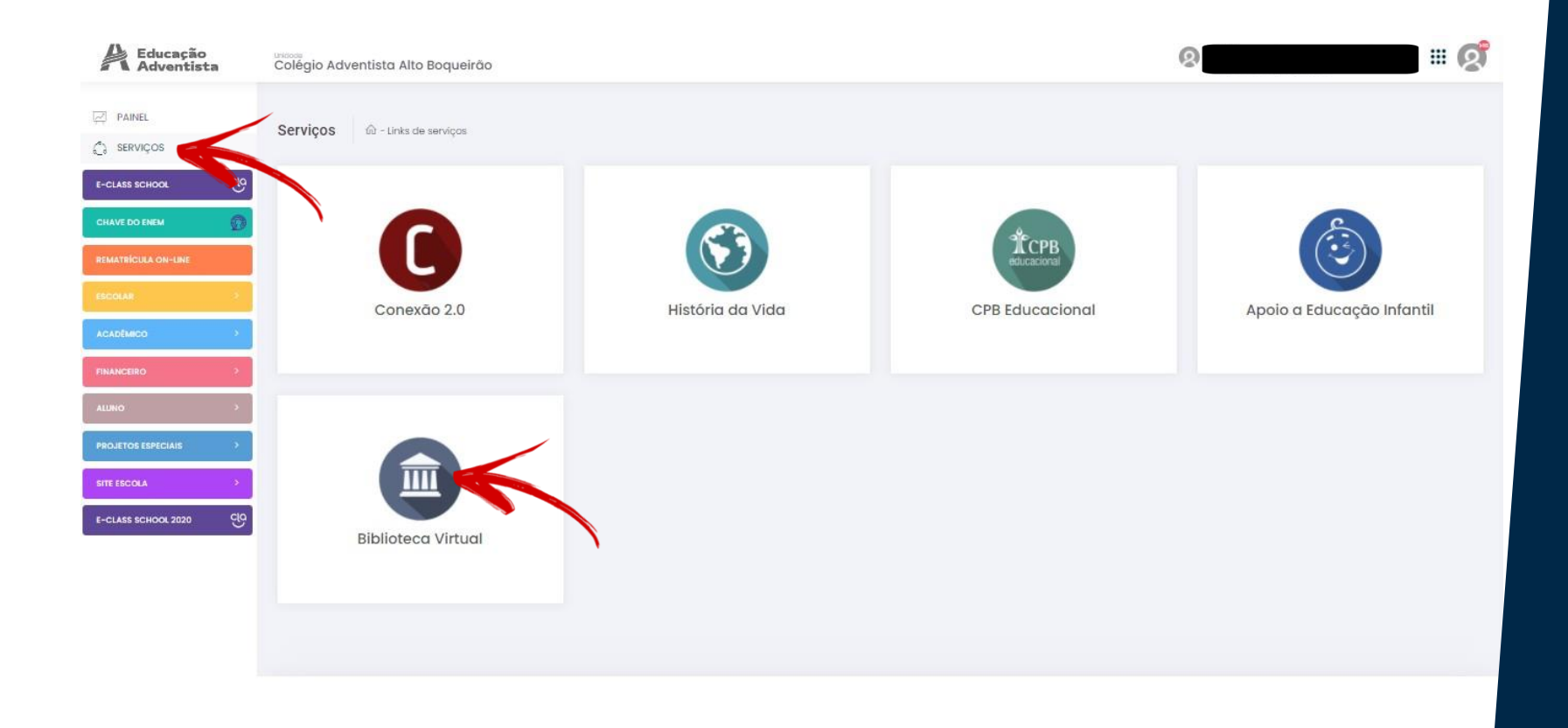

com um avatar azul. 4. Irá abrir uma nova página, basta clicar em um círculo branco

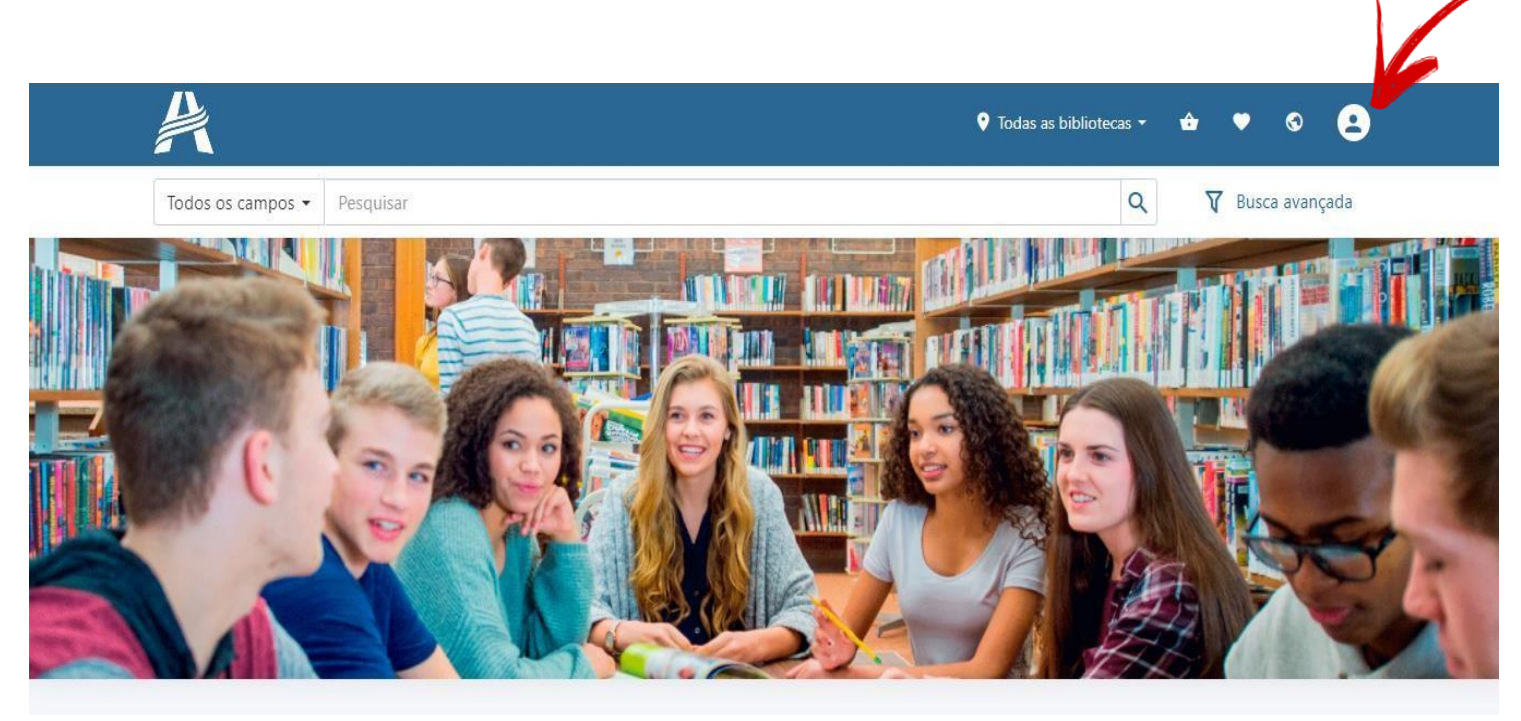

5. Irá abrir uma janela para digitar a sua matrícula e sua senha.(1013900 + o nº da matrícula que está na carteirinha, a senha do aluno é a data de nascimento, dia, mês e ano ex: 31011990.)

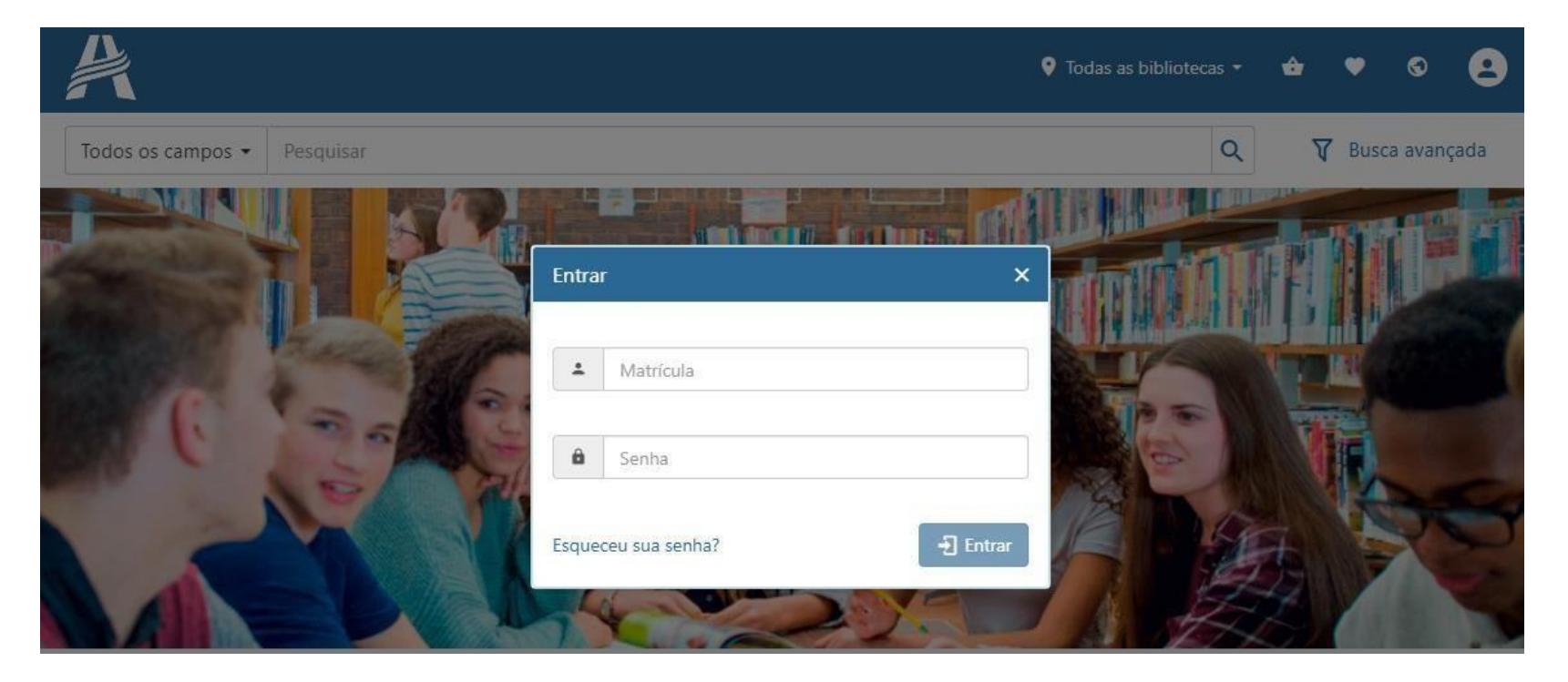

### 6. Basta procurar o livro na barra de pesquisa:

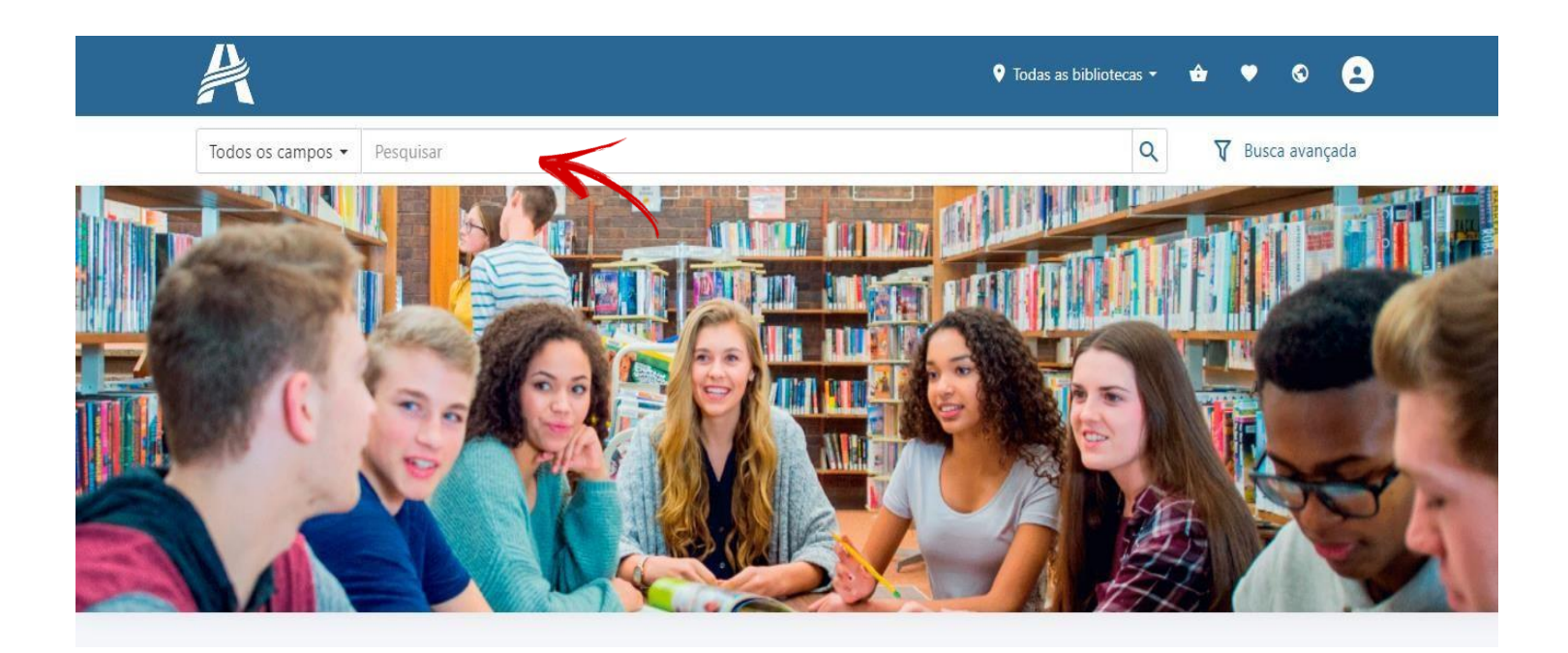

#### 7. Agora que pesquisou e encontrou o seu livro, clique no ícone de PDF para abrir o livro.

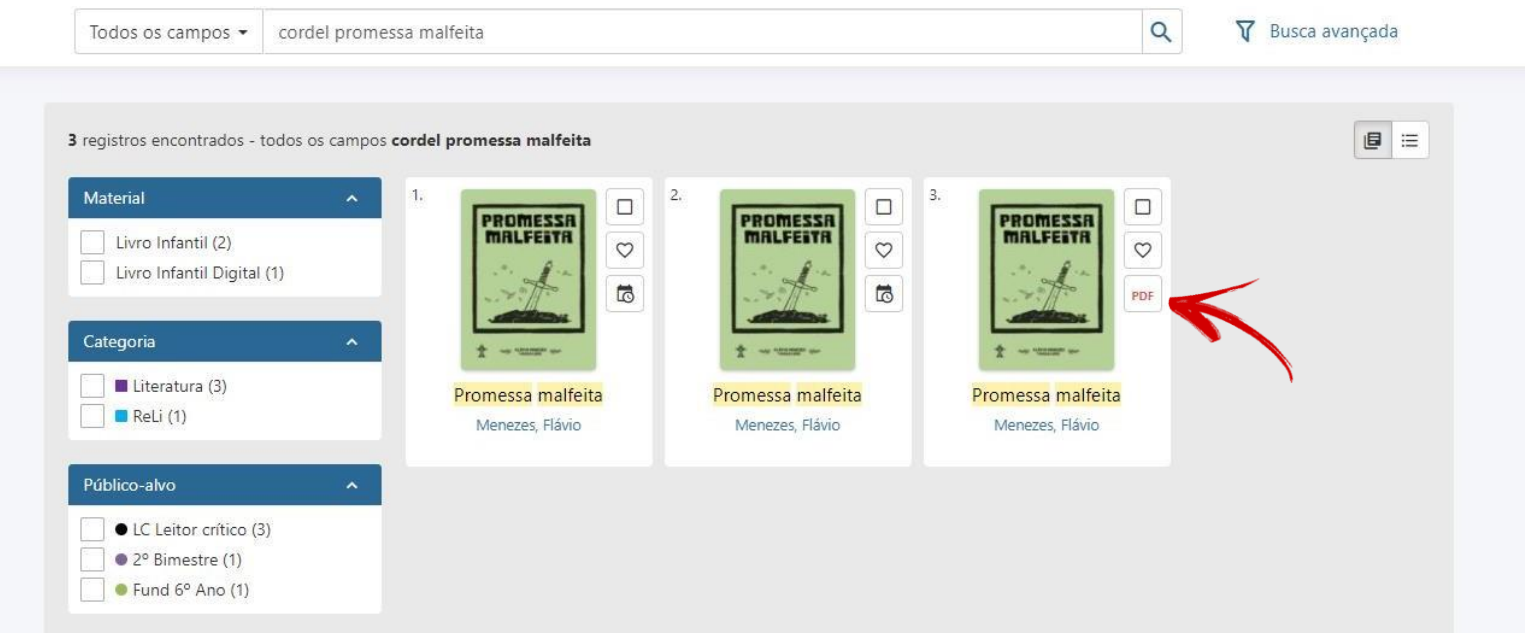

#### 8. Agora com o livro aberto, clique nas setas laterais para mudar de pagína. E boa leitura!

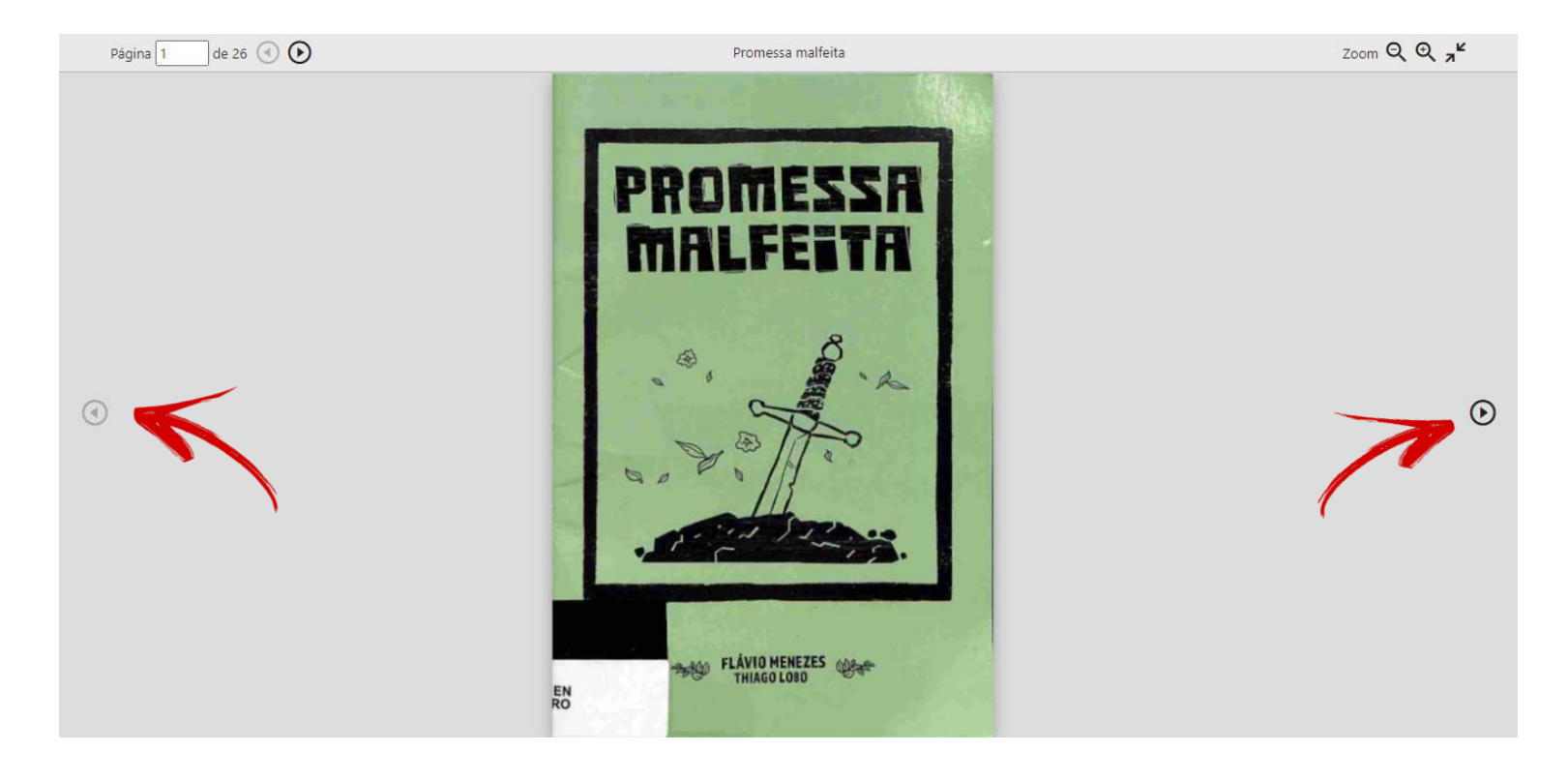

# Colégio<br>Adventista ALTO BOQUEIRÃO